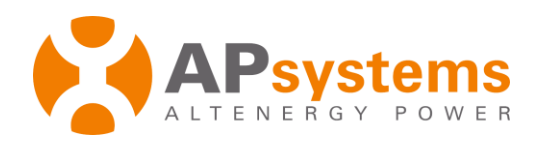

# <span id="page-0-1"></span><span id="page-0-0"></span>**APsystems EZ1 Local API User Manual**

Copyright © 2016-2023 Altenergy Power System Inc. All Rights Reserved

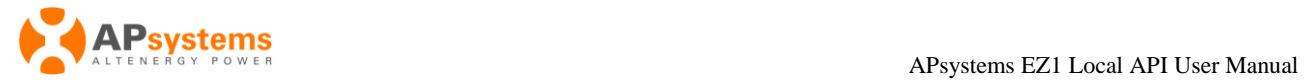

#### Version List:

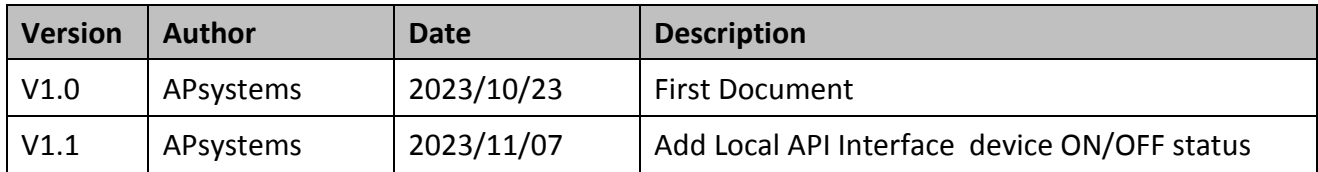

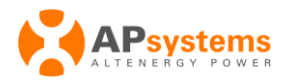

# **Chapter**

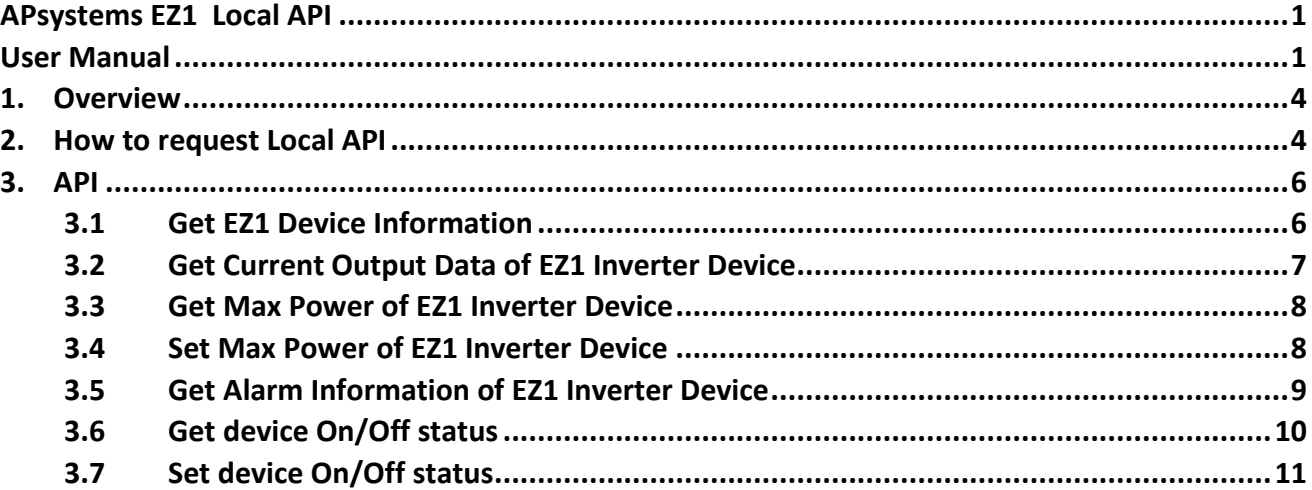

# <span id="page-3-0"></span>**1. Overview**

Welcome to EZ1 Local API for developer portal. EZ1 could switch to Http Server mode, and user cloud request device data by Local API by http.

# <span id="page-3-1"></span>**2. How to request Local API**

- Use AP EasyPower APP to switch EZ1 Device to Local Mode.
	- 1. Connect to the EZ1 device by Bluetooth
	- 2. Into Setting Page

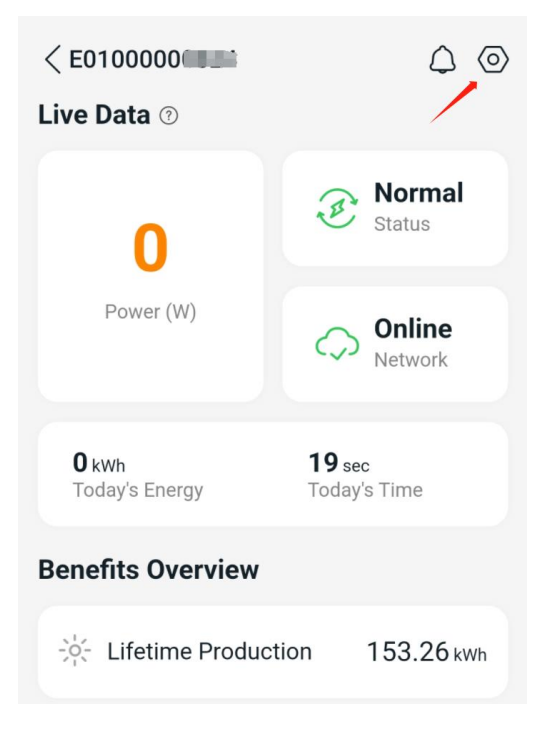

3. Into " Local Mode" Page

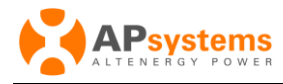

### **Settings(Direct Connect)**

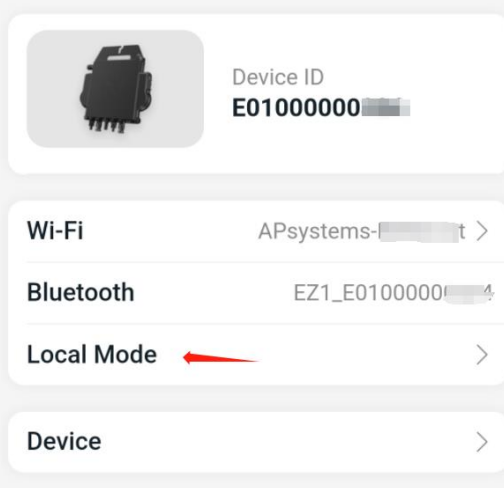

4. Enable "Local Mode"

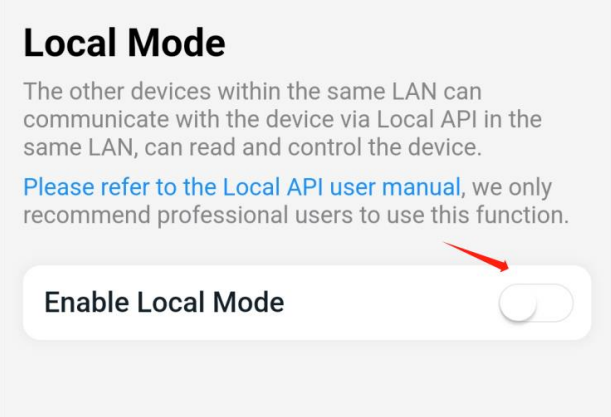

- After EZ1 device switch to Local Mode, EZ1 device will start up the internal Http Server, the PC, mobile phone or gateway which are in the same LAN cloud request device data by Local API .
- The IP address of Http Server is the EZ1 device's IP, and the Port is 8050. Below is the example to request Local API by Postman:

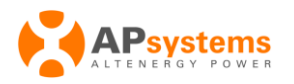

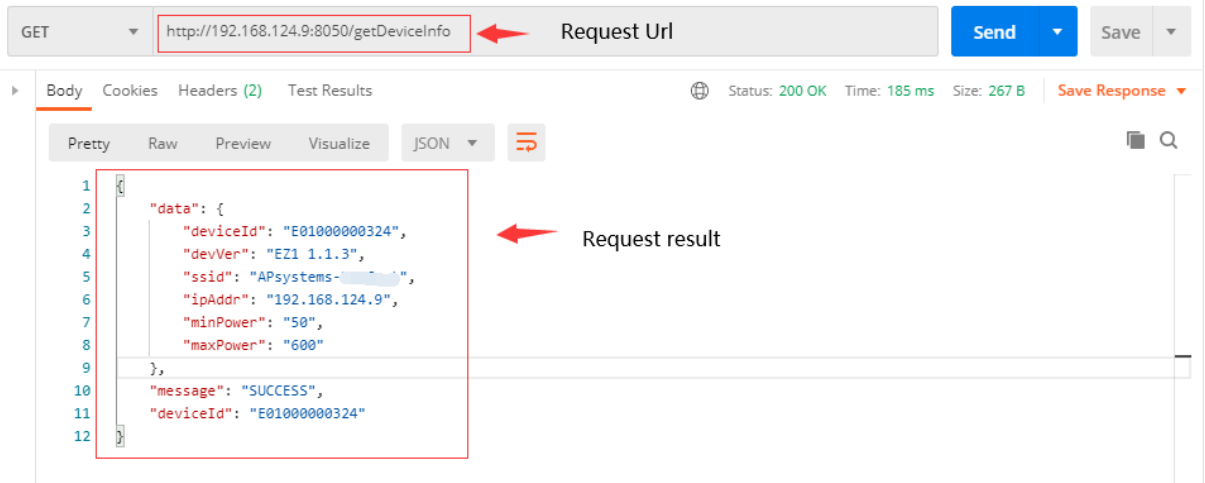

# <span id="page-5-0"></span>**3. API**

## <span id="page-5-1"></span>**3.1 Get EZ1 Device Information**

#### **URL**

http://{ip}:8050/getDeviceInfo

#### **Method**

GET

#### **Description**

The request will return the EZ1 Device Information.

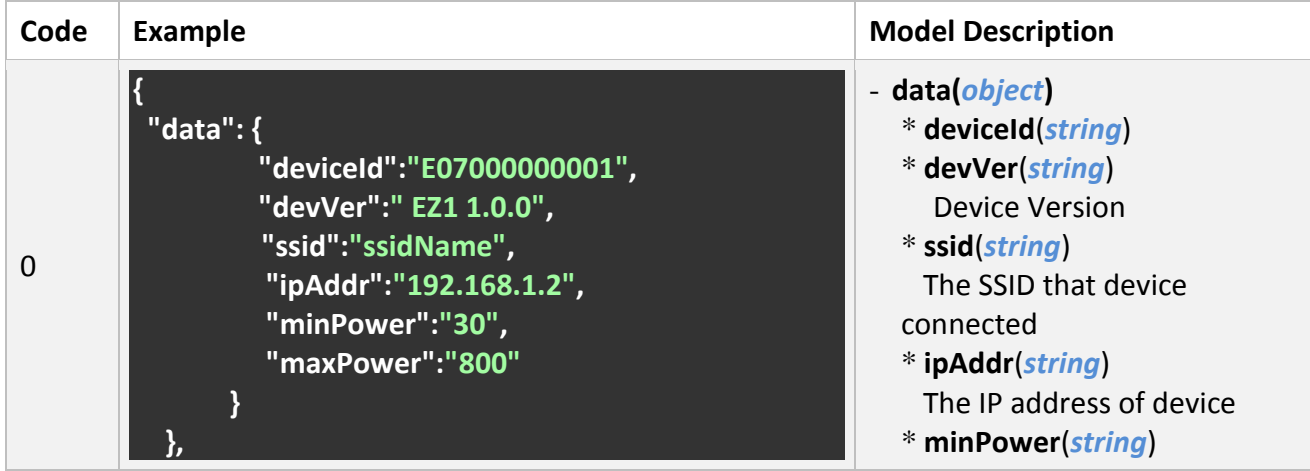

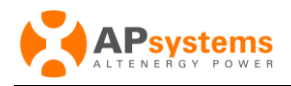

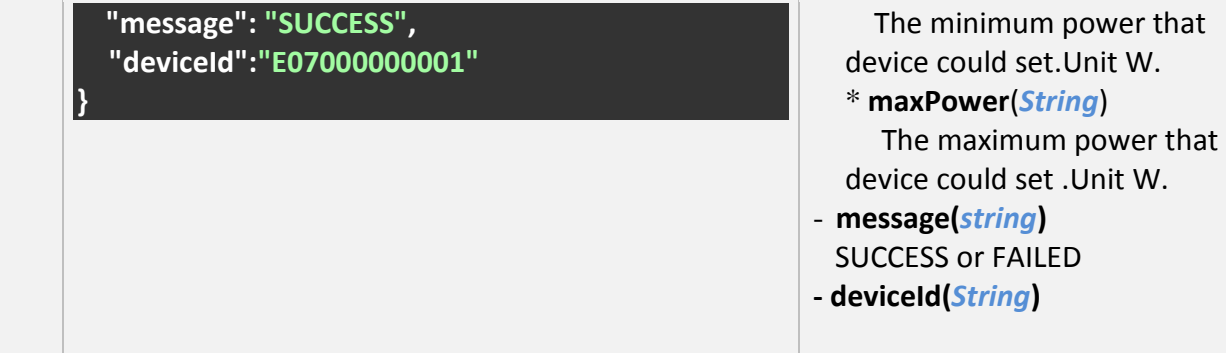

## <span id="page-6-0"></span>**3.2 Get Current Output Data of EZ1 Inverter Device**

#### **URL**

http://{ip}:8050/getOutputData

#### **Method**

GET

#### **Description**

The request will return the current real -time output data of an EZ1 device .Such as Power and Output Energy.

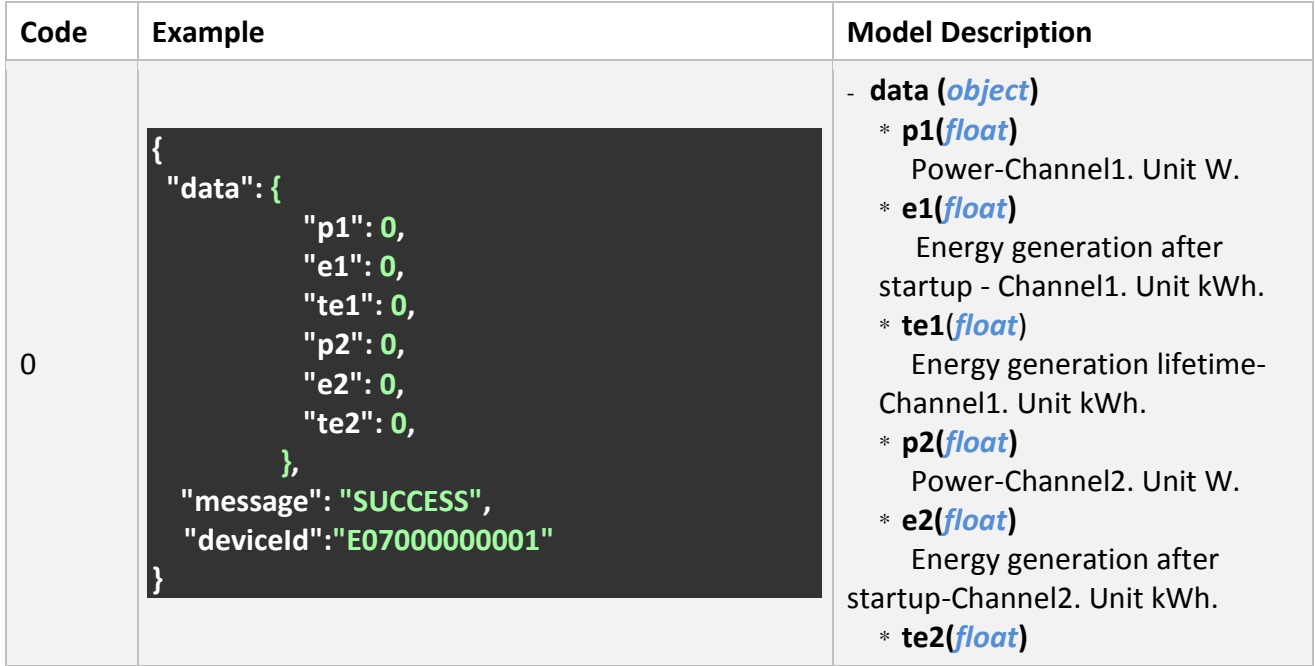

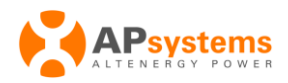

Energy generation lifetime-Channel2. Unit kWh.

- **message(***string***)** SUCCESS or FAILED
- **- deviceId(***String***)**

## <span id="page-7-0"></span>**3.3 Get Max Power of EZ1 Inverter Device**

#### **URL**

http://{ip}:8050/getMaxPower

#### **Method**

GET

#### **Description**

This request will return the device max power

#### **Response**

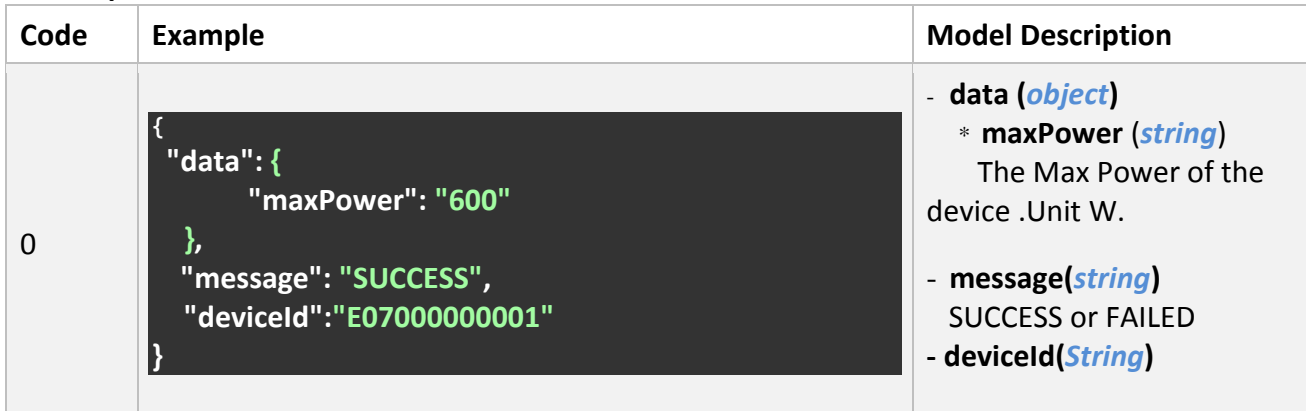

## <span id="page-7-1"></span>**3.4 Set Max Power of EZ1 Inverter Device**

#### **URL**

http://{ip}:8050/setMaxPower?p=600

#### **Method**

GET

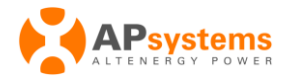

#### **Description**

This request will set the device max power

#### **Parameters**

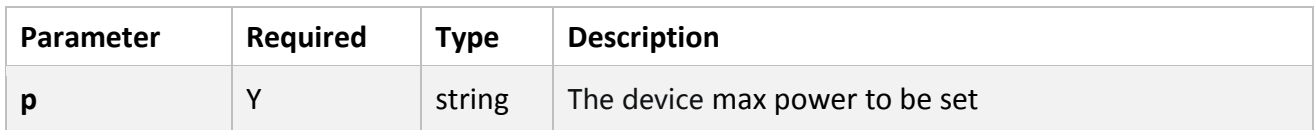

#### **Response**

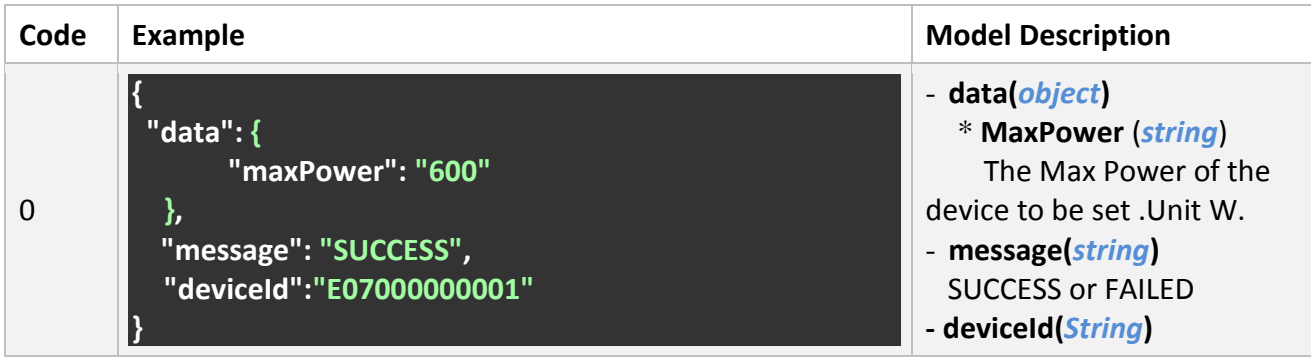

## <span id="page-8-0"></span>**3.5 Get Alarm Information of EZ1 Inverter Device**

#### **URL**

http://{ip}:8050/getAlarm

#### **Method**

**GET** 

#### **Description**

The request will return Alarm Information of EZ1 device.

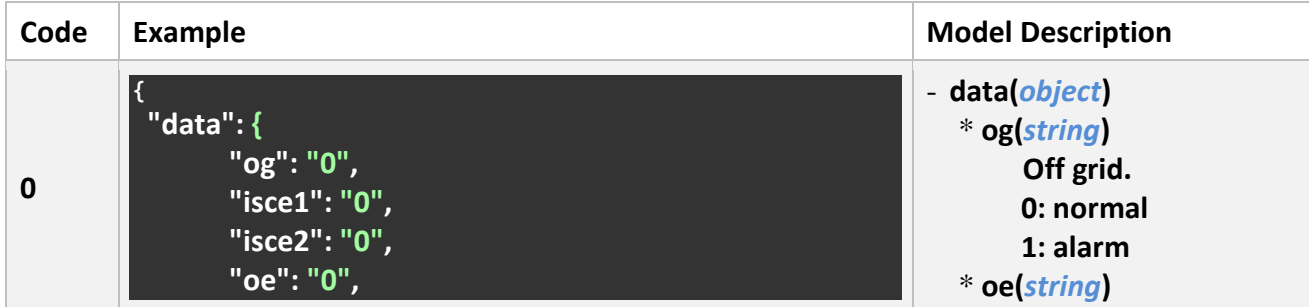

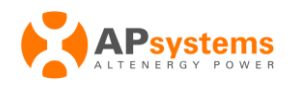

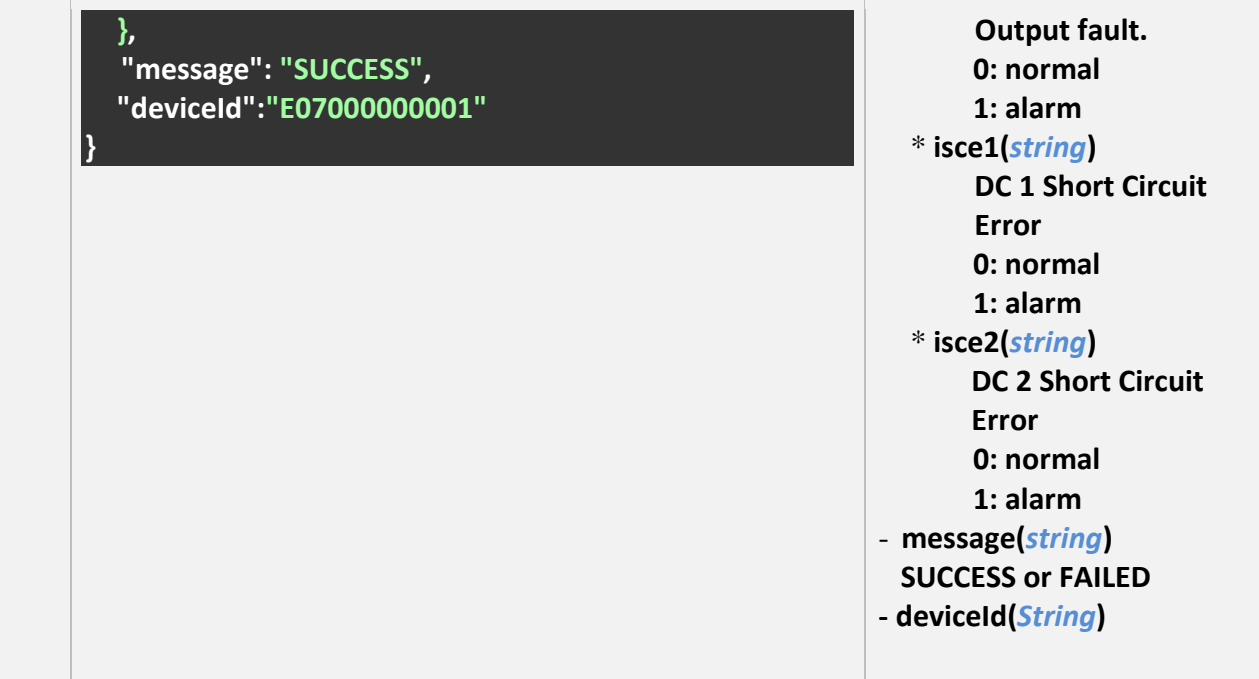

#### **Alarm processing suggestions**

**Off grid** : Check whether the AC connection of the inverter is normal.

**Output fault** : Check whether the AC connection is normal.

**isce1** :Check whether DC 1 connection is properly connected,especially that using extension line or swap with the normal channel to confirm the working status.

**isce2** :Check whether DC 2 connection is properly connected,especially that using extension line or swap with the normal channel to confirm the working status.

## <span id="page-9-0"></span>**3.6 Get device On/Off status**

#### $U$

http://{ip}:8050/getOnOff

#### **Method**

**GET** 

#### **Description**

The request will return the On / Off of EZ1 device.

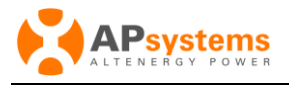

When set off to the device, the device will stop outputting power, but the Local API is still working

#### **Response**

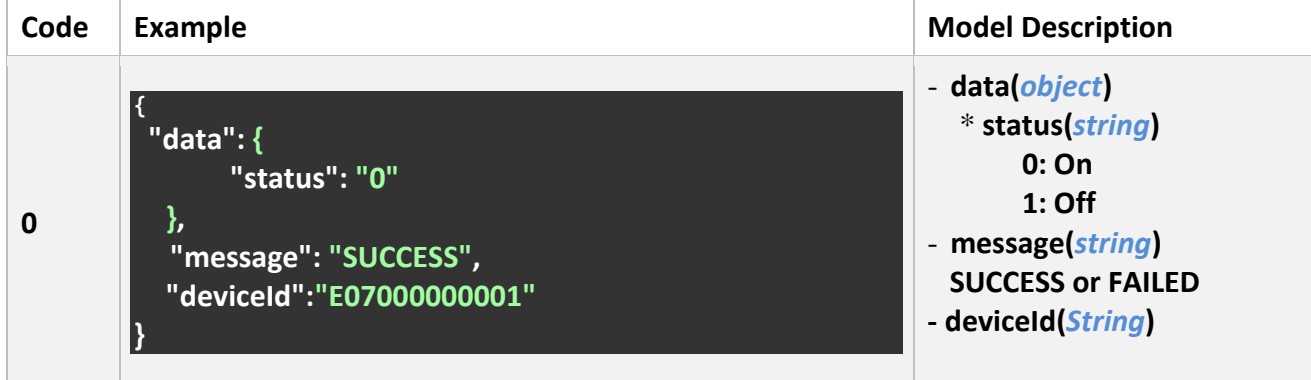

## <span id="page-10-0"></span>**3.7 Set device On/Off status**

#### $U$

http://{ip}:8050/setOnOff?status=1

#### **Method**

**GET** 

#### **Description**

The request will set On / Off of EZ1 device. When set off to the device, the device will stop outputting power, but the Local API is still working

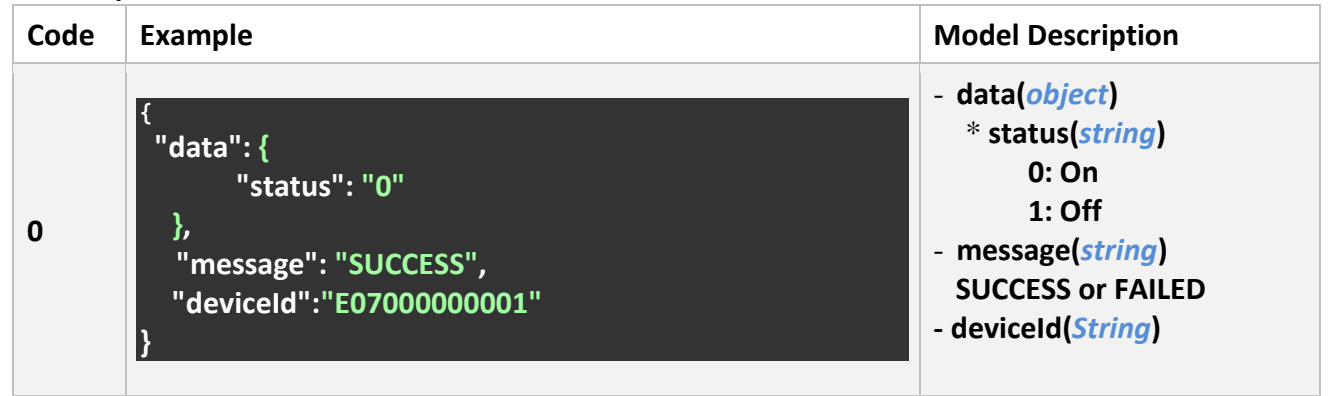